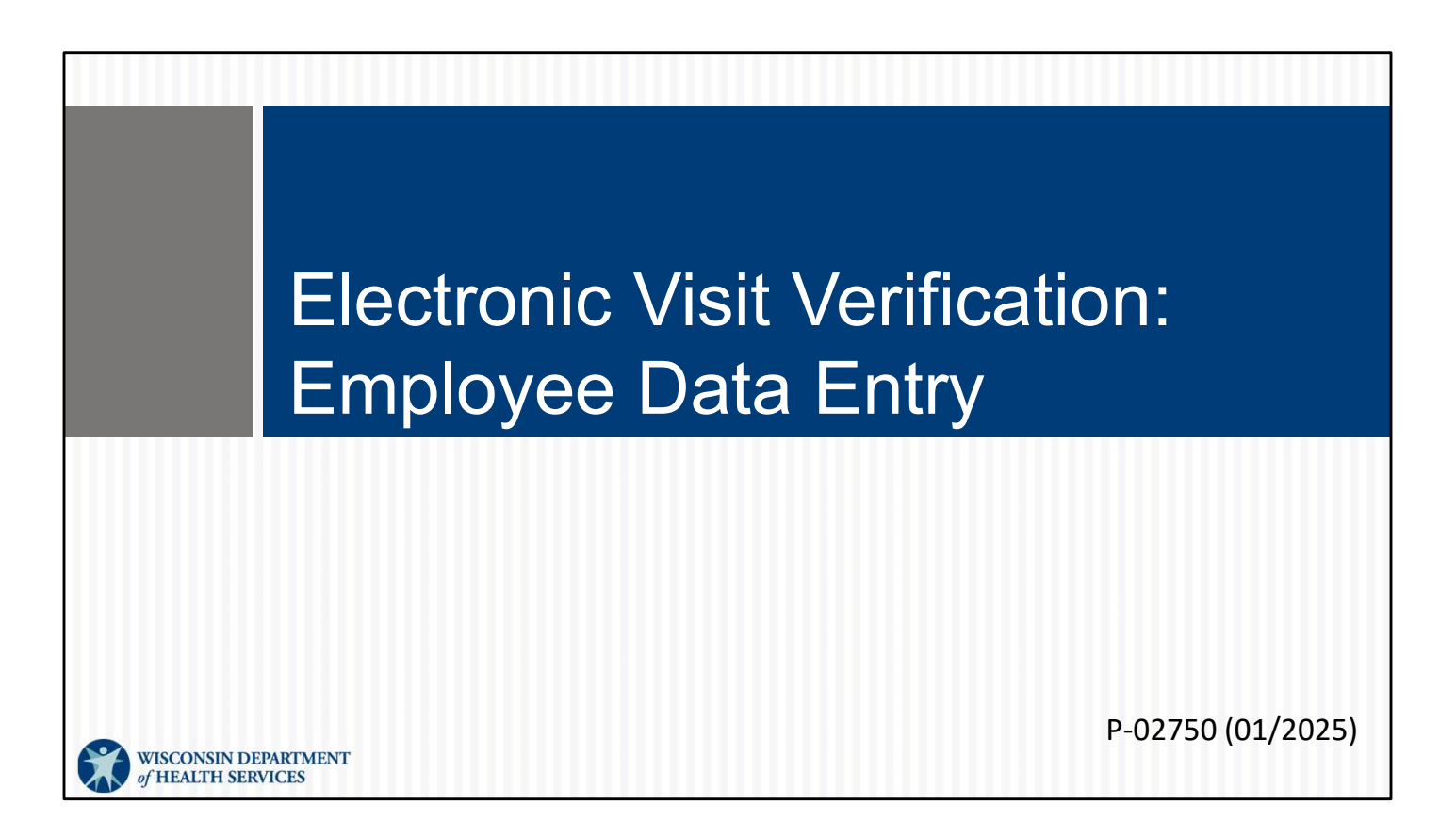

Welcome to Electronic Visit Verification: Employee Data Entry

## **Objectives**

- Obtain Worker ID in ForwardHealth Portal
- Search for Employee in Sandata Electronic Visit Verification (EVV) portal **Objectives**<br>• Obtain Worker ID in ForwardHealth Portal<br>• Search for Employee in Sandata Electronic Visit<br>Verification (EVV) portal<br>• Reset Sandata Mobile Connect (SMC) App User's Password
- 

• Obtain Worker ID in ForwardHealth Portal<br>• Search for Employee in Sandata Electronic Visit<br>Verification (EVV) portal<br>• Reset Sandata Mobile Connect (SMC) App User's Password<br>Reset in ministraining we will cover how to • Obtain Worker ID in ForwardHealth Portal<br>• Search for Employee in Sandata Electronic Visit<br>We'll striction (EVV) portal<br>• Reset Sandata Mobile Connect (SMC) App User's Password<br>• Reset Sandata Mobile Connect (SMC) App Us

 $2<sup>2</sup>$ 

• Search for Employee in Sandata Electronic Visit<br>Verification (EVV) portal<br>• Reset Sandata Mobile Connect (SMC) App User's Password<br>• Reset Sandata Mobile Connect (SMC) App User's Password<br>we'll switch to the Sandata EVV Keep in mind that these are administrative functions. Employees who work with clients do not have these responsibilities. The exception is independent nurses, who are both administrator and employee since they are an agency of one. For this module, view the information through your administrative work.

#### Key Terminology

- Client—A member/participant who receives services through Wisconsin Medicaid
- Employee—A person (worker) who provides care to one or more clients
- System User-A person with a unique login and access to the Sandata EVV portal • Employee—A person (worker) who provides care to<br>
one or more clients<br>
• System User—A person with a unique login and access<br>
to the Sandata EVV portal<br>
• Client—A member/participant who receives services through Wisconsi

3

- Client—A member/participant who receives services through Wisconsin Medicaid
- Employee—A person (worker) who provides care to one or more clients
- portal

Our main focus for this presentation will be the Sandata system. We are a strategy in the sandata system User—A person (worker) who provides care to one or more clients of this presentation will be the Sandata system. Howe review some ForwardHealth information. Each location uses slightly different labels. To match the system, we will refer to workers when we are referring to information for the Formation and the member/participant who receives services through Wisconsin<br>
Medicaid<br>
Formation Employee —A person (worker) who provides care to one or more clients<br>
System User—A person with a unique login and access to Client—A member/participant who receives services throug<br>
Medicaid<br>
Employee—A person (worker) who provides care to one or r<br>
System User—A person with a unique login and access to th<br>
portal<br>
Our main focus for this prese

### ForwardHealth Portal: Obtaining a Worker ID

In this section, we will review Obtaining a Worker ID from the ForwardHealth Portal.

## Obtaining a Worker ID

- Each worker providing care to one or more clients needs a unique worker ID. This includes exempt live-in workers.
- On the ForwardHealth Portal, providers can:
	- Obtain unique worker IDs.
	- Associate and disassociate workers to the provider.
	- Edit some types of worker information.
- EVV Customer Care can assist with worker edits.

A worker ID is needed to identify who is providing the EVV service as required by the 21st Century Cures Act. This includes all live-in workers, whether or not they will be using EVV.

As a reminder, in the context of EVV, independent nurses are considered the EVV worker and administrator and must obtain a worker ID as well.

Providers will use the secure ForwardHealth Portal to obtain the worker ID number, and then link their workers to their provider agency. This is called "associating" your workers to • Edit some types of worker information.<br>• EVV Customer Care can assist with worker edits.<br><br>A worker ID is needed to identify who is providing the EVV service as required by the 21st<br>Century Cures Act. This includes all li • EVV Customer Care can assist with worker edits.<br>A worker ID is needed to identify who is providing the EVV service as required by the Century Cures Act. This includes all live-in workers, whether or not they will be usin

It is recommended that providers add steps to their hiring and terminating process to add/associate and remove/disassociate workers from their agency in the ForwardHealth Portal. Providers are responsible for keeping their worker list up to date.

5

#### Obtaining a Worker ID

The provider or fiscal employer agency will search for their worker. If not found, add the following worker information in the secure ForwardHealth Portal:

- Legal first and last name
- Date of birth
- Social Security number (SSN)
- Email address only used by that worker
- Worker start date (optional)
- Gender (optional)

**Tip:** The employee email address must be unique to that worker and cannot be used by another employee.

The provider or fiscal employer agency will first search for their worker. If they are not

Legal first and last name

Date of birth

WOTHET. I THOT TOWATHERE TOWATHERE INTERNATION TO THE SCALE OF DIFFERENCE CONDUCT THE SCALE OF DIFFERENCE CONDUCT THE SCALE OF DIFFERENCE THE SCALE SCALE THE SCALE CONDUCT THE CONDUCT THE CONDUCT THE CONDUCT THE CONDUCT TH Social Security number (SSN): To protect sensitive information, the worker's SSN is ate of birth collected in the Coptional)<br>collected in the Formatic date (optional)<br>enemployee email address must be unique to that worker and cannot be<br>explore (optional)<br>per employee email address must be unique to that w to Sandata.

Email address only used by that worker

Tip: The worker email address must be unique to that worker and cannot be used by another worker.

Worker start date (optional)

Gender (optional)

6

## Obtaining a Worker ID

- The ForwardHealth Portal creates the worker ID.
- Worker information from the ForwardHealth Portal is sent **Sandata EVV portal Sandata EVV portal nightly.**<br>The ForwardHealth Portal creates the worker ID.<br>Worker information from the ForwardHealth Portal is sent<br>to the Sandata EVV portal nightly.<br>"Exempt" in the ForwardHealth Por
	- "exempt" in the ForwardHealth Portal is not sent to Sandata.
	- The worker SSN is not sent to Sandata.

The ForwardHealth Portal creates the worker ID.

Worker information from the ForwardHealth Portal is sent to Sandata EVV portal nightly.

Information about live-in workers who are marked as "exempt" in the ForwardHealth Portal is not sent to Sandata. "Exempt" means the worker is not required to use EVV. This is not true for all live-in workers; please consult policy. "Exempt" also means the live-in worker will never work with any other clients and will therefore never use EVV.

Again, for all workers, the worker SSN is not sent to Sandata.

 $7$  and  $7$  and  $7$  and  $7$  and  $7$ 

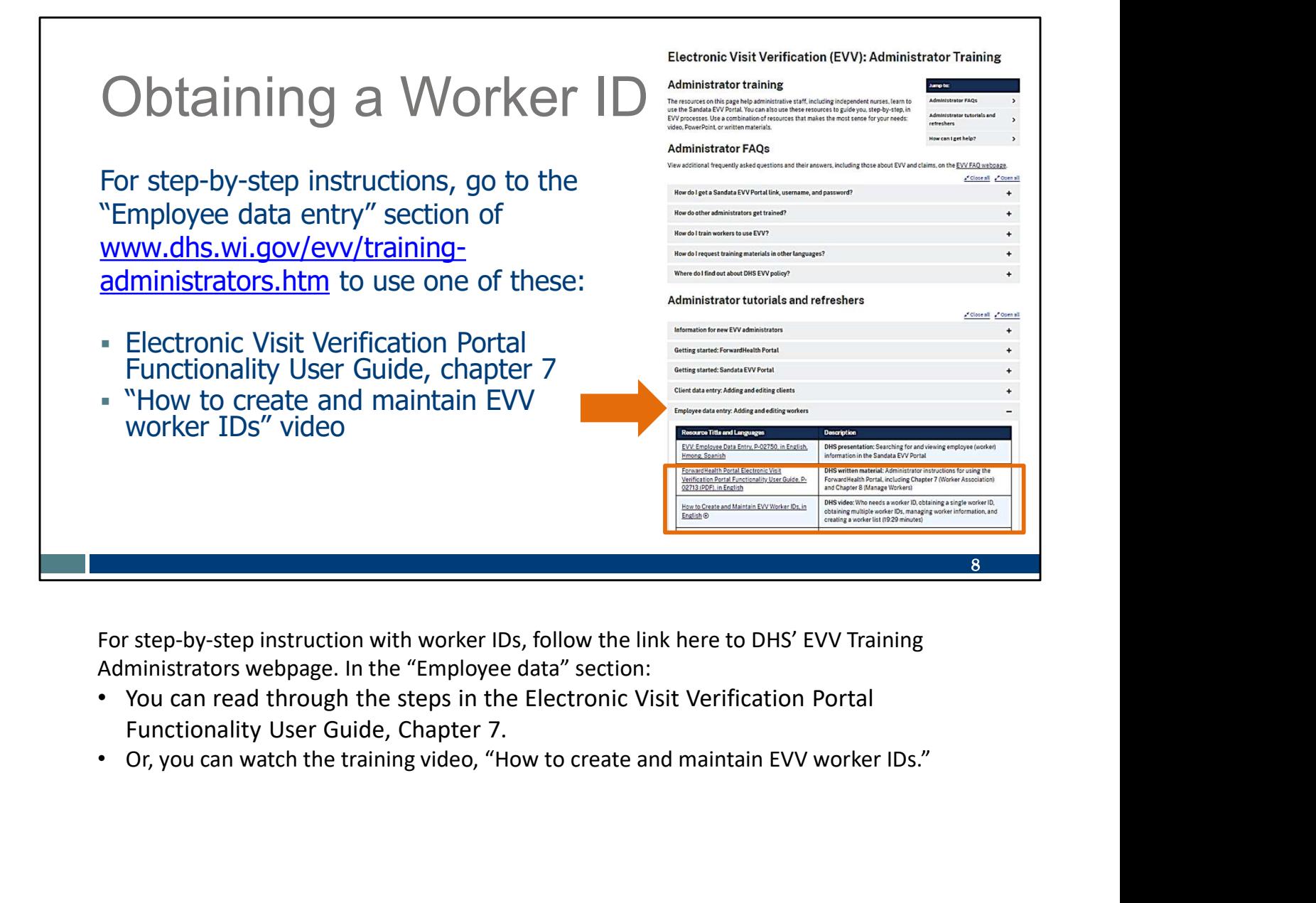

For step-by-step instruction with worker IDs, follow the link here to DHS' EVV Training Administrators webpage. In the "Employee data" section:

- You can read through the steps in the Electronic Visit Verification Portal Functionality User Guide, Chapter 7.
- 

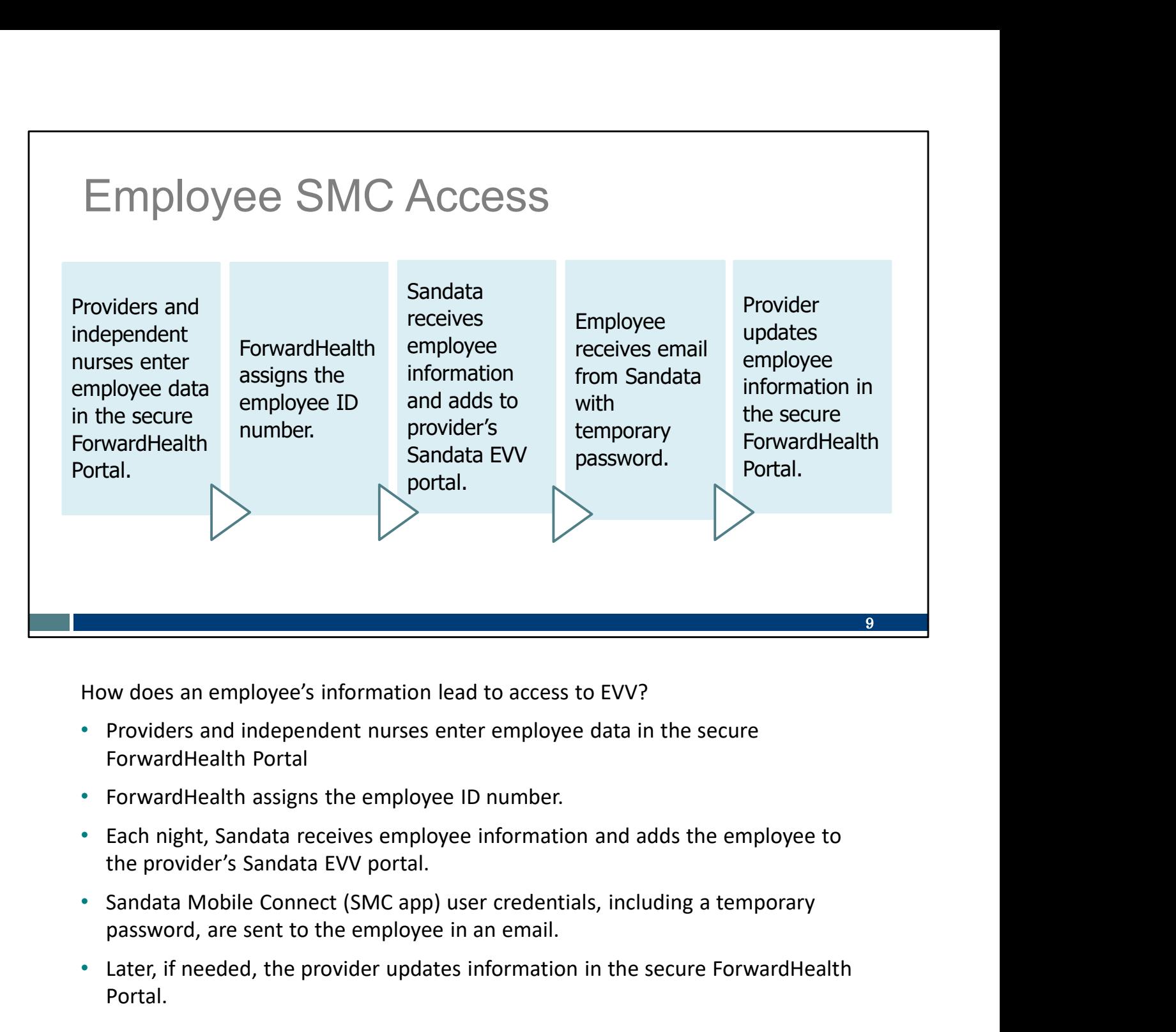

How does an employee's information lead to access to EVV?

- Providers and independent nurses enter employee data in the secure
- 
- 
- password, are sent to the employee in an email.
- Later, if needed, the provider updates information in the secure ForwardHealth Portal.

#### Employee SMC Access

- The employee's email listed in the ForwardHealth Portal is also their reportion to Sandata Mobile Connect is SMC username.
- Employees can use the same and Temporary Password with you for your company ID, Username and Temporary Password with you for your next client visit. Your empower of a spins of the contract plus and the contract plus assumed to the contract plus and the contract plus assumed to the contract plus assumed to the contract plus assumed to the contract plus assumed to the contrac providers.
- Sandata will email the employee a strategy and the same of the strategy and the strategy and the strategy of the strategy of the strategy of the strategy of the strategy of the strategy of the strategy of the strategy of t temporary password and the Company ID.

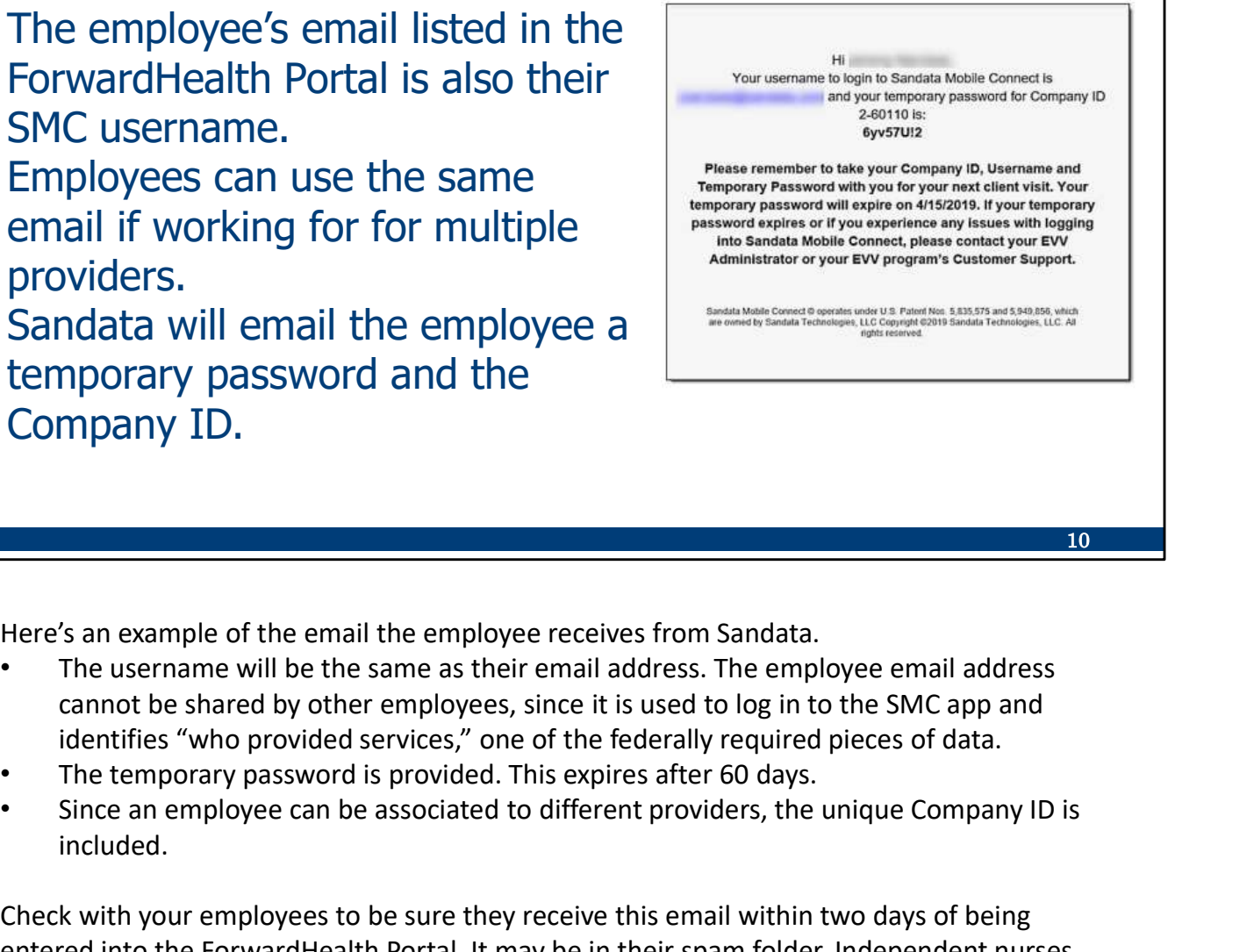

Here's an example of the email the employee receives from Sandata.

- The username will be the same as their email address. The employee email address cannot be shared by other employees, since it is used to log in to the SMC app and identifies "who provided services," one of the federally required pieces of data.
- 
- included.

Check with your employees to be sure they receive this email within two days of being entered into the ForwardHealth Portal. It may be in their spam folder. Independent nurses, check you'll receive this email after you've associated yourself to your business in the ForwardHealth Portal.

10

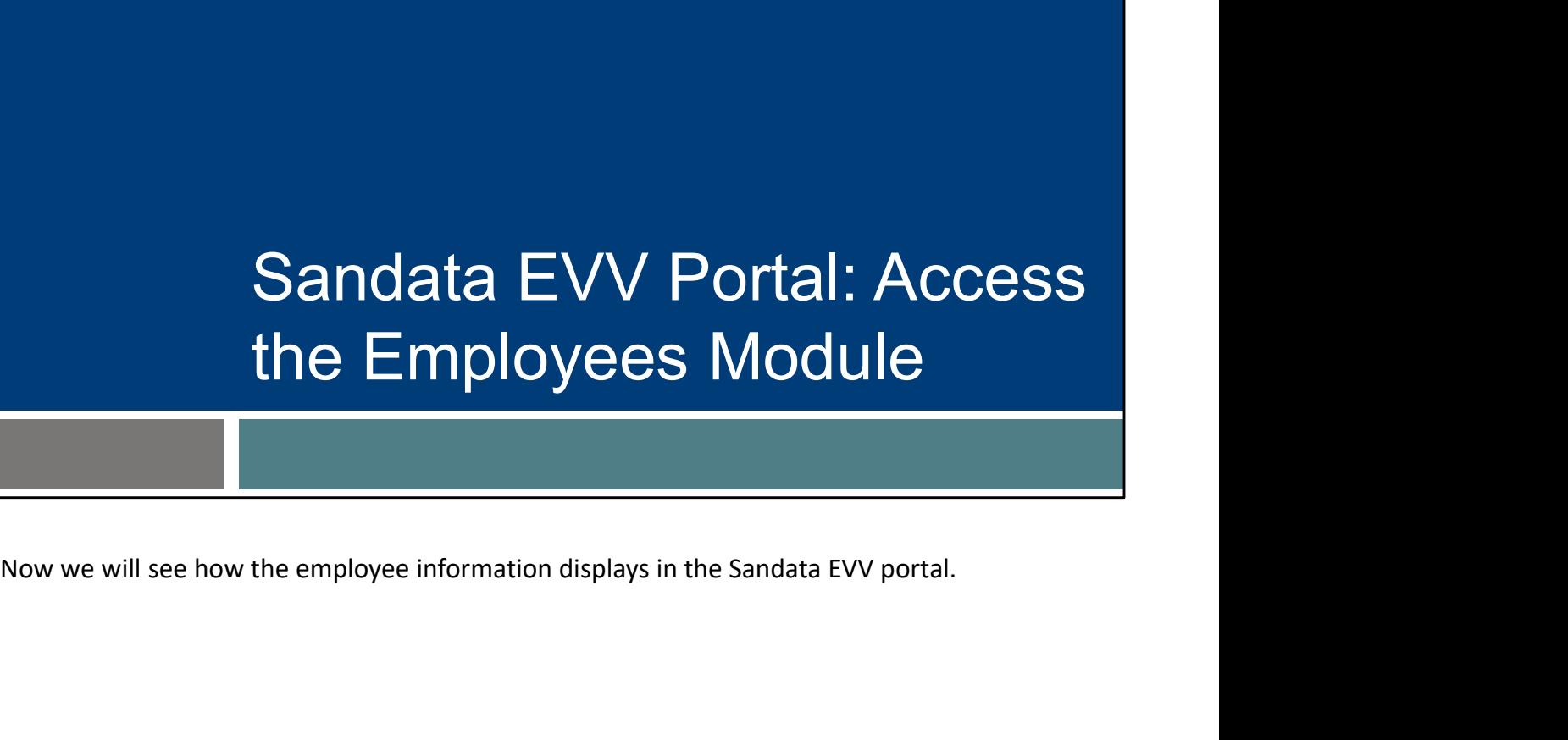

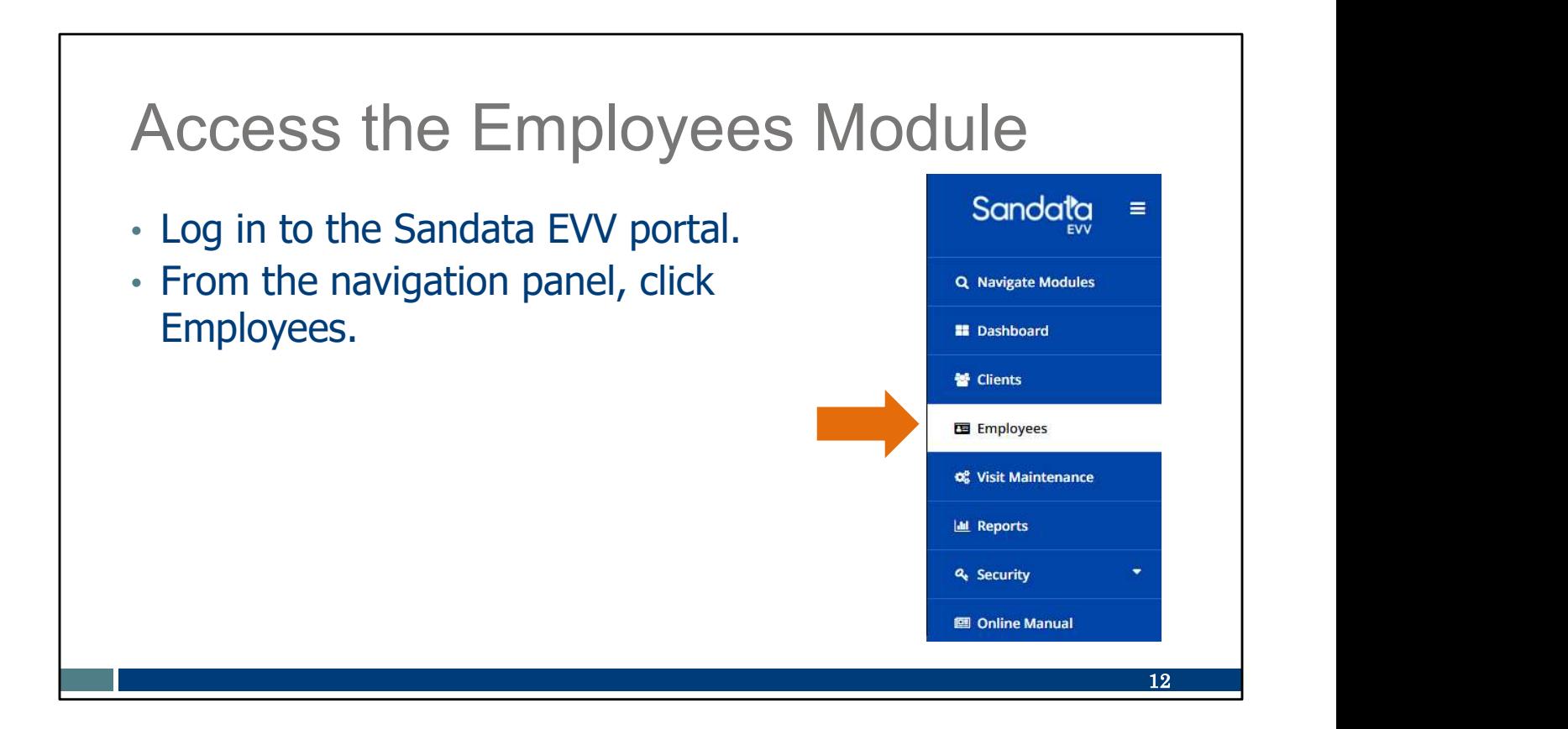

To access the Employees Module, login to the Sandata EVV portal, then click on the Employee tab.

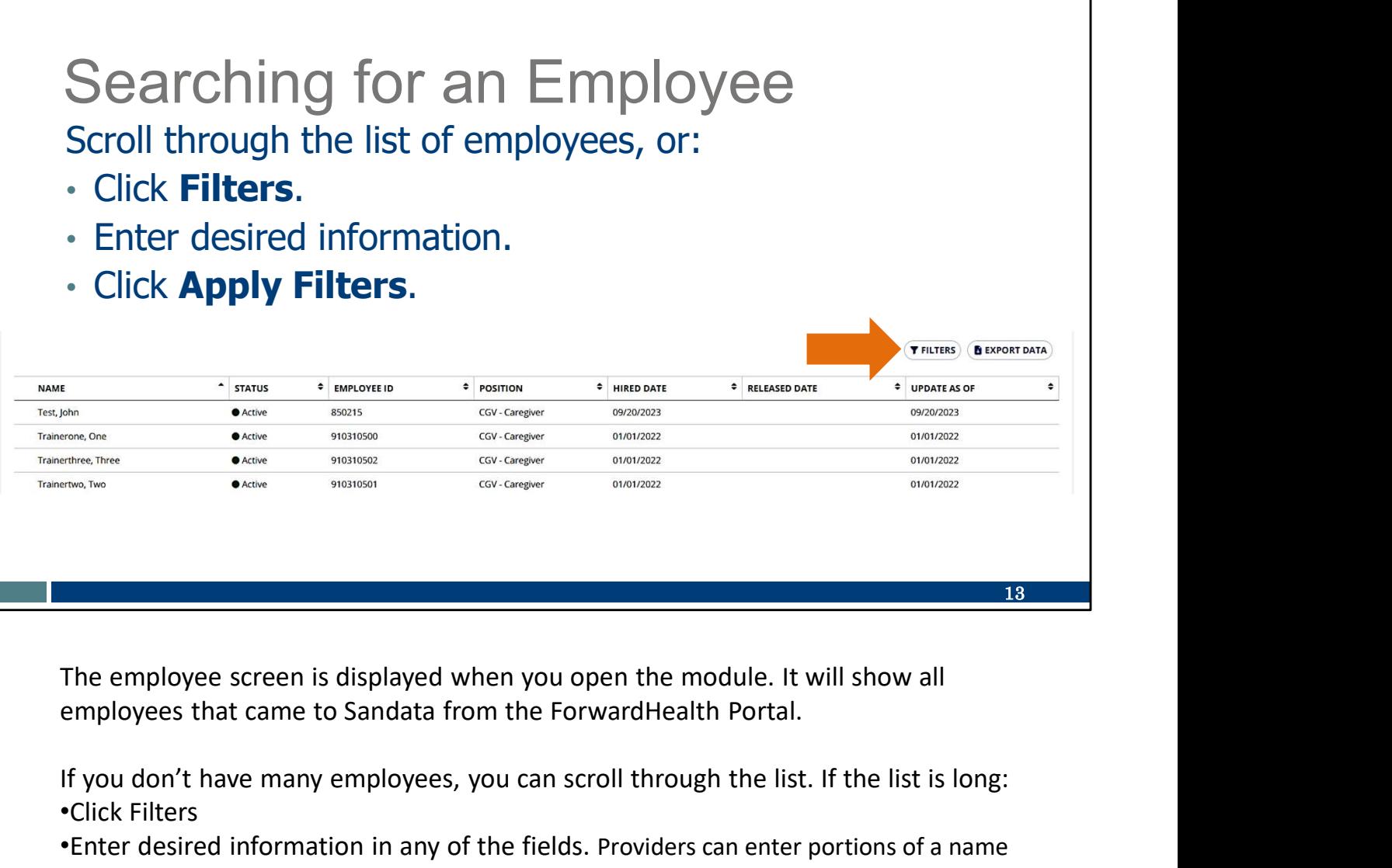

The employee screen is displayed when you open the module. It will show all

If you don't have many employees, you can scroll through the list. If the list is long: •Click Filters

•Enter desired information in any of the fields. Providers can enter portions of a name if you are not sure of a spelling (for example, "Kell" if you are not sure if it's Kelly or Kelley). •Click Apply Filters.

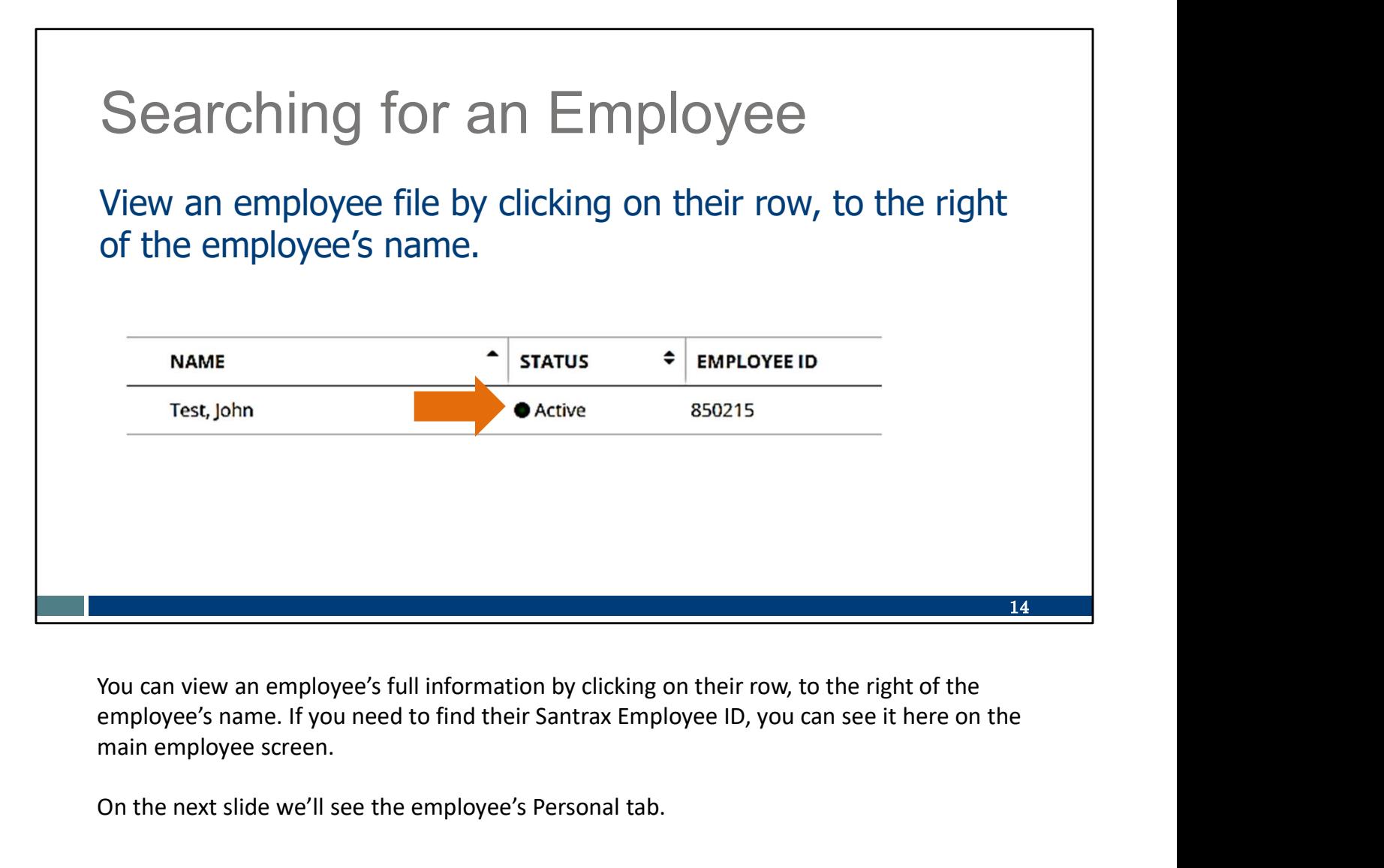

You can view an employee's full information by clicking on their row, to the right of the main employee screen.

On the next slide we'll see the employee's Personal tab.

# Searching for an Employee

- Employee Personal tab will be displayed.
- changed.
- Employee email, start date, and end dates are changed in the ForwardHealth Portal.
- All other employee edits are made by EVV Customer Care.

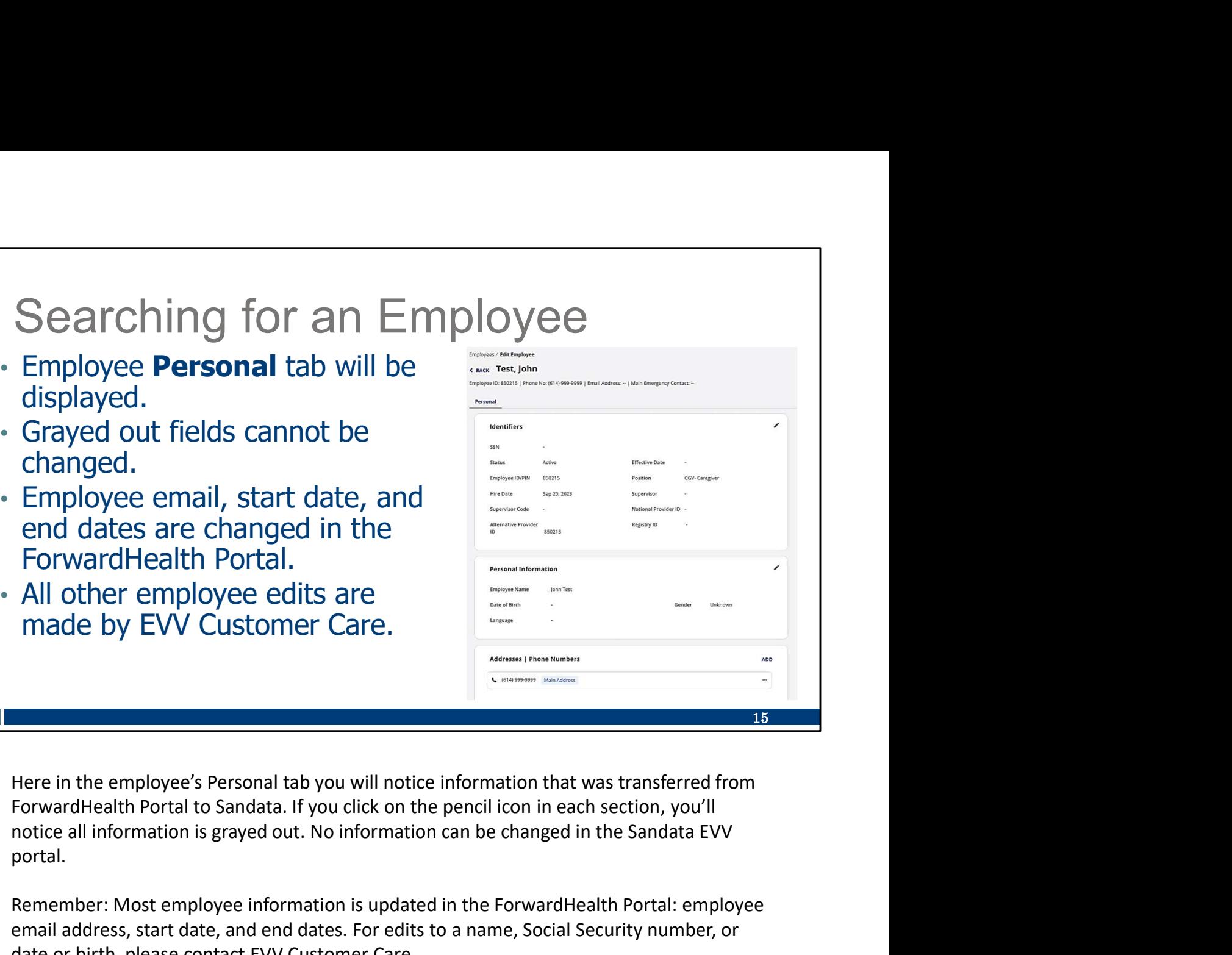

ForwardHealth Portal to Sandata. If you click on the pencil icon in each section, you'll portal.

Remember: Most employee information is updated in the ForwardHealth Portal: employee email address, start date, and end dates. For edits to a name, Social Security number, or date or birth, please contact EVV Customer Care.

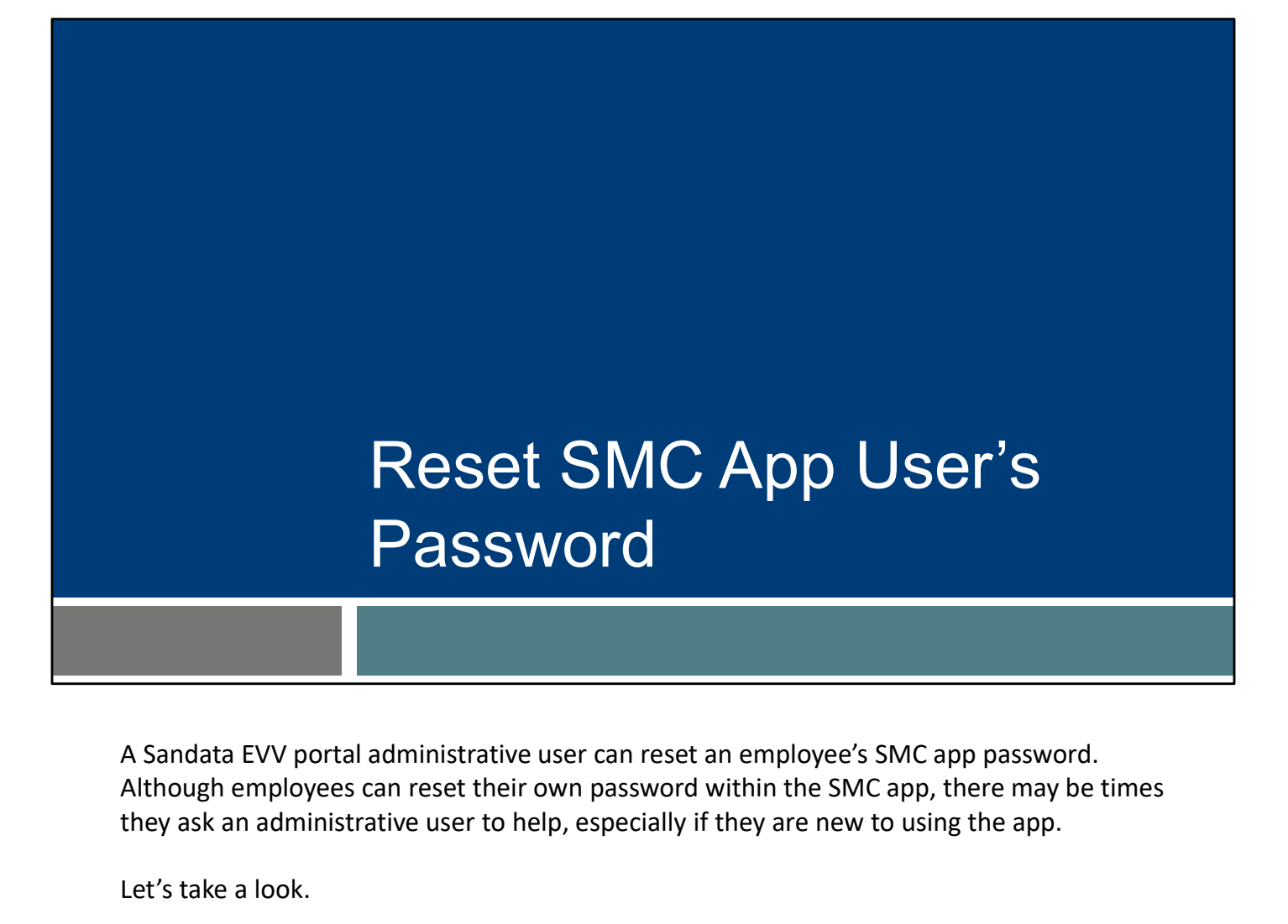

Although employees can reset their own password within the SMC app, there may be times they ask an administrative user to help, especially if they are new to using the app.

Let's take a look.

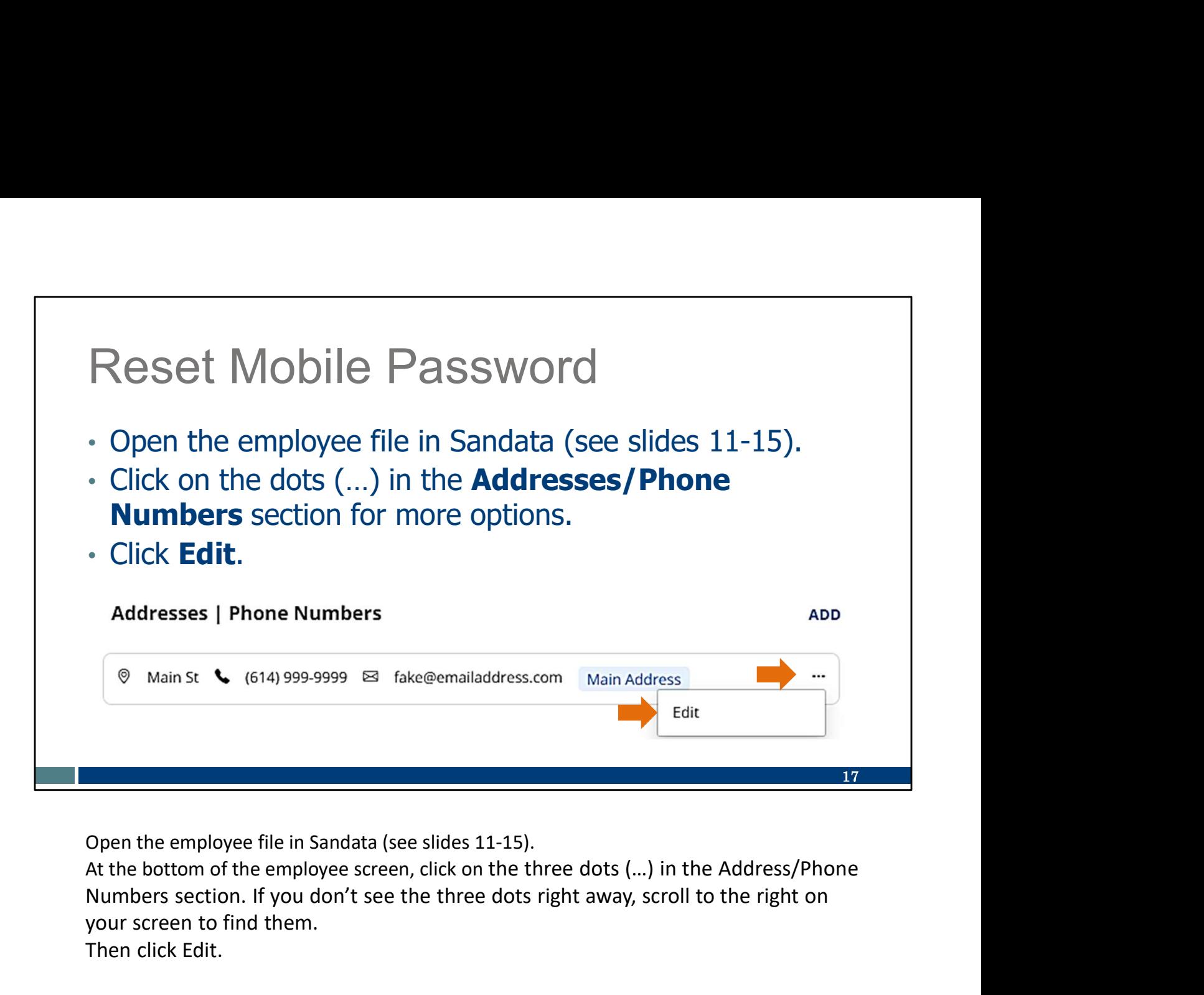

Numbers section. If you don't see the three dots right away, scroll to the right on your screen to find them.

Then click Edit.

### Reset Mobile Password

- Click Reset Mobile User Password.
- Direct the employee to for the temporary password, log in, and reset to a password they choose.

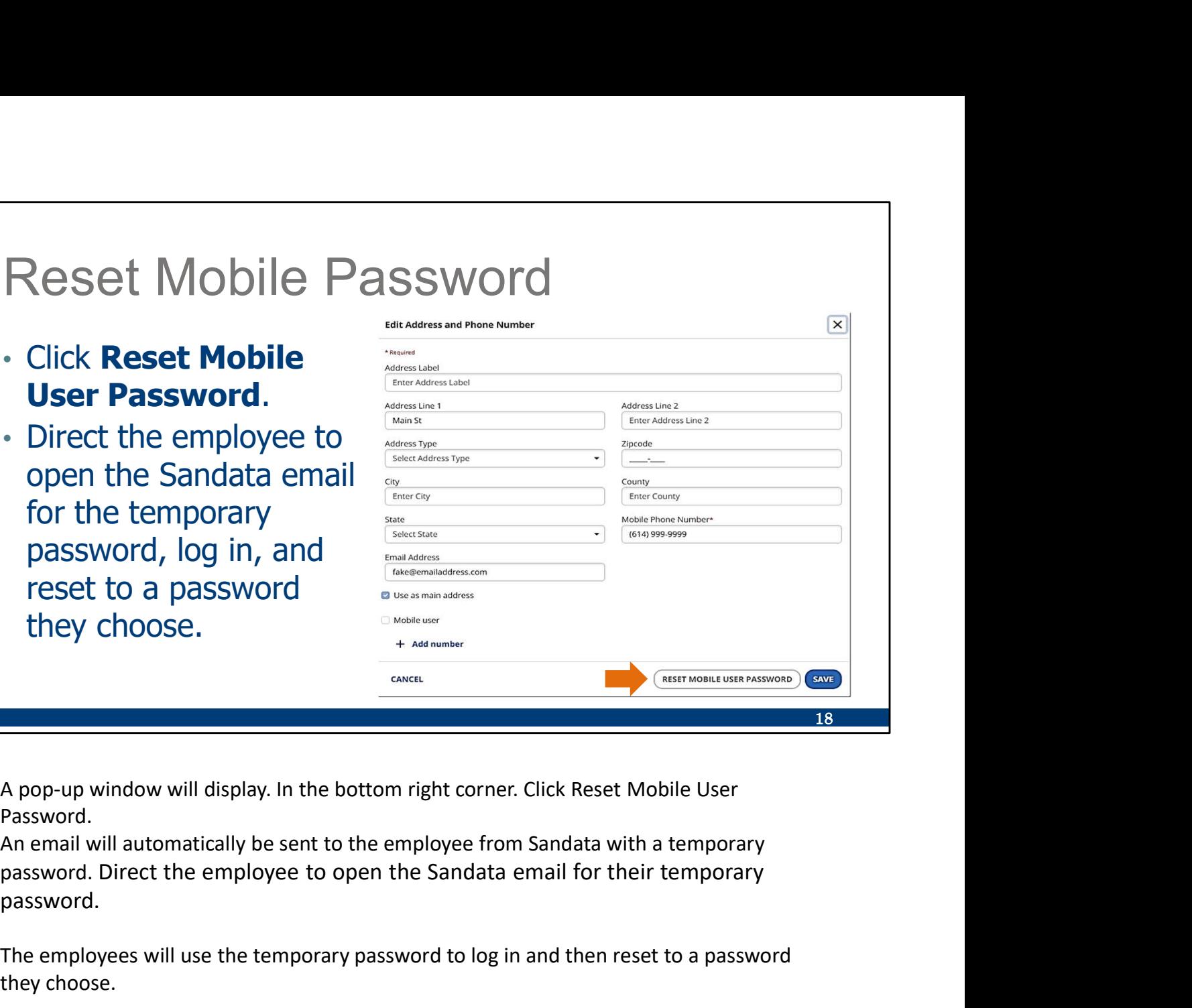

A pop-up window will display. In the bottom right corner. Click Reset Mobile User Password.

password.

The employees will use the temporary password to log in and then reset to a password they choose.

Employees can always reset their own password within the app. These slides just shows that you can help them, too.

### **Resources**

## **Resources**

- EVV Customer Care Monday–Friday, 7 a.m.–6 p.m. CT
	- Phone: 833-931-2035
	- Email: VDXC.ContactEVV@wisconsin.gov
- EVV webpage at www.dhs.wisconsin.gov/evv/index.htm for information about:
	- Training Resources
	- EVV in Wisconsin

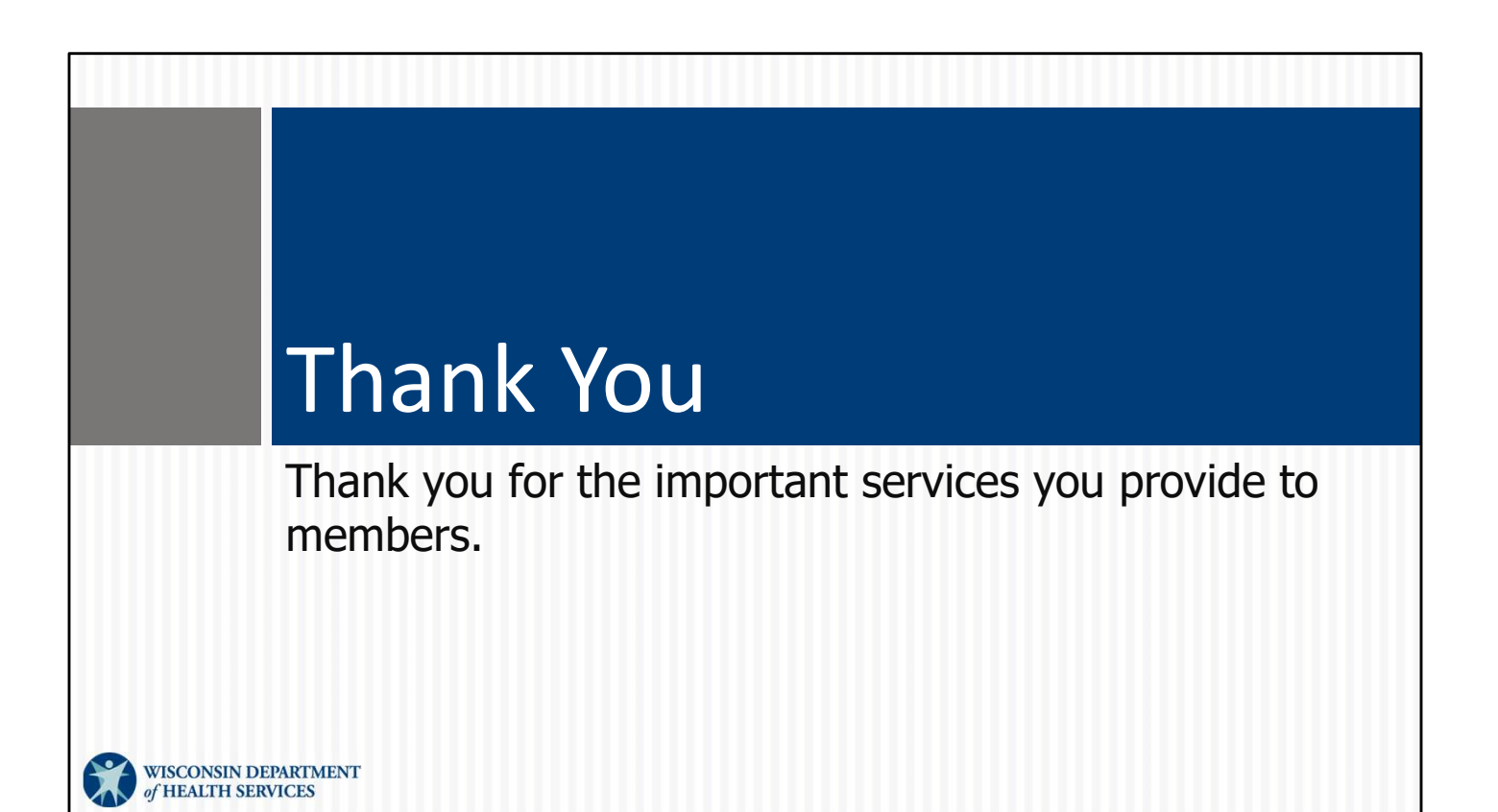